# **LTE Toolbox**™

Getting Started Guide

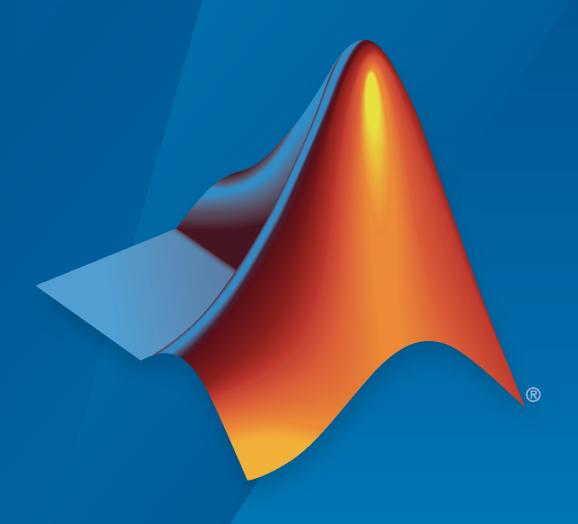

# MATLAB®

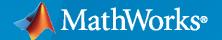

# **How to Contact MathWorks**

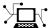

Latest news: www.mathworks.com

Sales and services: www.mathworks.com/sales\_and\_services

User community: www.mathworks.com/matlabcentral

Technical support: www.mathworks.com/support/contact\_us

70

Phone: 508-647-7000

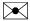

The MathWorks, Inc. 1 Apple Hill Drive Natick, MA 01760-2098

LTE Toolbox™ Getting Started Guide

© COPYRIGHT 2013-2022 by The MathWorks, Inc.

The software described in this document is furnished under a license agreement. The software may be used or copied only under the terms of the license agreement. No part of this manual may be photocopied or reproduced in any form without prior written consent from The MathWorks, Inc.

FEDERAL ACQUISITION: This provision applies to all acquisitions of the Program and Documentation by, for, or through the federal government of the United States. By accepting delivery of the Program or Documentation, the government hereby agrees that this software or documentation qualifies as commercial computer software or commercial computer software documentation as such terms are used or defined in FAR 12.212, DFARS Part 227.72, and DFARS 252.227-7014. Accordingly, the terms and conditions of this Agreement and only those rights specified in this Agreement, shall pertain to and govern the use, modification, reproduction, release, performance, display, and disclosure of the Program and Documentation by the federal government (or other entity acquiring for or through the federal government) and shall supersede any conflicting contractual terms or conditions. If this License fails to meet the government's needs or is inconsistent in any respect with federal procurement law, the government agrees to return the Program and Documentation, unused, to The MathWorks, Inc.

### **Trademarks**

MATLAB and Simulink are registered trademarks of The MathWorks, Inc. See www.mathworks.com/trademarks for a list of additional trademarks. Other product or brand names may be trademarks or registered trademarks of their respective holders.

### Patents

 $MathWorks\ products\ are\ protected\ by\ one\ or\ more\ U.S.\ patents.\ Please\ see\ www.mathworks.com/patents\ for\ more\ information.$ 

### **Revision History**

| September 2013 | Online only | Revised for Version 1.0 (Release 2013b) |
|----------------|-------------|-----------------------------------------|
| March 2014     | Online only | Revised for Version 1.1 (Release 2014a) |
| October 2014   | Online only | Revised for Version 1.2 (Release 2014b) |
| March 2015     | Online only | Revised for Version 2.0 (Release 2015a) |
| September 2015 | Online only | Revised for Version 2.1 (Release 2015b) |
| March 2016     | Online only | Revised for Version 2.2 (Release 2016a) |
| September 2016 | Online only | Revised for Version 2.3 (Release 2016b) |
| March 2017     | Online only | Revised for Version 2.4 (Release 2017a) |
| September 2017 | Online only | Revised for Version 2.5 (Release 2017b) |
| March 2018     | Online only | Revised for Version 2.6 (Release 2018a) |
| September 2018 | Online only | Revised for Version 3.0 (Release 2018b) |
| March 2019     | Online only | Revised for Version 3.1 (Release 2019a) |
| September 2019 | Online only | Revised for Version 3.2 (Release 2019b) |
| March 2020     | Online only | Revised for Version 3.3 (Release 2020a) |
| September 2020 | Online only | Revised for Version 3.4 (Release 2020b) |
| March 2021     | Online only | Revised for Version 3.5 (Release 2021a) |
| September 2021 | Online only | Revised for Version 3.6 (Release 2021b) |
| March 2022     | Online only | Revised for Version 3.7 (Release 2022a) |

| LTE  |                                                                   |
|------|-------------------------------------------------------------------|
| LIE  |                                                                   |
|      | Toolbox Product Description         Key Features                  |
| Wha  | at Is LTE?                                                        |
|      | Long-Term Evolution                                               |
| LTE  | -Advanced Functionality                                           |
|      | Release 9 Positioning Reference Signal                            |
|      | Release 9 Dual-Layer UE-Specific Beamforming                      |
|      | Release 10 Uplink MIMO                                            |
|      | Release 10 Spatial Orthogonal Resource Transmit Diversity (SORTD) |
|      | Release 10 PUCCH Format 3                                         |
|      | Release 11 Enhanced Physical Downlink Control Channel (EPDCCH)    |
|      | Release 12 Carrier Aggregation                                    |
|      | Release 12 Alternative Codebook                                   |
| Rep  | resent Resource Grids                                             |
|      | Multidimensional Arrays                                           |
|      | Create Empty Resource Array                                       |
| Res  | ource Grid Indexing                                               |
|      | Overview                                                          |
|      | Subframe Resource Grid Size                                       |
|      | Create Empty Resource Array                                       |
|      | Resource Grid Indexing                                            |
|      | Converting Between Linear Indices and Subscripts                  |
|      | Multi-Antenna Linear Indices                                      |
|      | Index Base                                                        |
|      | Resource Blocks                                                   |
| Para | ameterization                                                     |
|      | Parameter Structures                                              |
|      | Create a Cell-Wide Settings Structure                             |
|      | Cell-Wide Parameters                                              |
|      | Optional Output Formats                                           |

Set UL-SCH Parameters in Structure Array .....

1-29

| 7 | ١ |
|---|---|
|   | , |
|   |   |

| App-Based LTE Waveform Generation | 2-2         |
|-----------------------------------|-------------|
| Transmit-Receive Chain Processing | <b>2-</b> 5 |
| Transmit-Receive Chain            | 2-5         |

# **Getting Started with LTE Toolbox Software**

- "LTE Toolbox Product Description" on page 1-2
- "What Is LTE?" on page 1-3
- "LTE-Advanced Functionality" on page 1-8
- "Represent Resource Grids" on page 1-13
- "Resource Grid Indexing" on page 1-16
- "Parameterization" on page 1-24
- "UL-SCH Parameterization" on page 1-28

# **LTE Toolbox Product Description**

# Simulate, analyze, and test the physical layer of LTE and LTE-Advanced wireless communications systems $\,$

LTE Toolbox provides standard-compliant functions and apps for the design, simulation, and verification of LTE, LTE-Advanced, and LTE-Advanced Pro communications systems. The toolbox accelerates LTE algorithm and physical layer (PHY) development, supports golden reference verification and conformance testing, and enables test waveform generation.

With the toolbox you can configure, simulate, measure, and analyze end-to-end communications links. You can also create and reuse a conformance test bench to verify that your designs, prototypes, and implementations comply with the LTE standard.

Using LTE Toolbox with RF instruments or hardware support packages, you can connect transmitter and receiver models to radio devices and verify your designs via over-the-air transmission and reception.

# **Key Features**

- · Standard-compliant models for LTE, LTE-Advanced, and LTE-Advanced Pro
- $\bullet$  Link-level transmit and receive processing functions, and support for uplink, sidelink, and downlink transmission modes 1 to 10
- Reference designs, including narrowband Internet-of-Things (NB-IoT), cellular vehicle-to-everything (C-V2X), and coordinated multipoint (CoMP)
- Test model (E-TM) and reference measurement channel (RMC) for LTE, LTE-A, and UMTS waveform generation
- Waveform transmission and reception with radio devices and instruments for over-the-air testing
- System and control parameter recovery from captured signals, including cell identity, MIB, and SIB1
- Channel estimation, synchronization, MIMO receiver functions, and propagation channel models

# What Is LTE?

### In this section...

"Long-Term Evolution" on page 1-3

"LTE Physical Layer" on page 1-4

# **Long-Term Evolution**

Long-Term Evolution (LTE) is the air interface supporting fourth generation cellular networks. LTE is specifically designed for packet data communications, where the emphasis of the technology is high spectral efficiency, high peak data rates, low latency, and frequency flexibility. The LTE specifications were developed by the Third Generation Partnership Project (3GPP).

GSM and UMTS are the predecessors of the LTE air interface and are referred to as second generation (2G) and third generation (3G) technologies, respectively. GSM was developed as a circuit switched network meaning that radio services are configured at the user's request and resources remain allocated until terminated by the network controller. This type of operation is well suited to supporting voice calls. Eventually, GSM was enhanced to support low data rate services with packet switching capability but data rates were limited by GSM's air interface, time division multiple access (TDMA). In TDMA, each user is assigned to a particular channel (frequency band) and time slot which serves to limit capacity as the channel spacing is only 200 kHz.

UMTS uses code division multiple access (CDMA) as its air interface. In CDMA, active users transmit simultaneously over the allocated bandwidth, typically 5 MHz. Signals are separated from each other by the use of orthogonal variable spreading factor (OVSF) spreading codes. The advantage of OVSF codes is that resources can be allocated asymmetrically among the active users. UMTS supports both circuit switched services for voice calls and packet switched for data sessions. Due to its larger bandwidth and superior spectral efficiency, UMTS can support higher data rates than GSM.

Unlike GSM and UMTS, LTE is a purely packet switched network in which both voice and data services are carried by IP. LTE uses orthogonal frequency division multiple access (OFDMA) in which the spectrum is divided into resource blocks (RB) that are composed of twelve 15 kHz subcarriers. By dividing the spectrum in such a way, complicated equalizers are no longer necessary to mitigate frequency selective fading. LTE supports higher order modulation schemes up to 64-QAM along with bandwidth allocations that can be as large as 20 MHz. In addition, LTE makes use of MIMO so that very high theoretical data rates can be achieved (75 Mbps in the uplink and 300 Mbps in the downlink for Release 8).

Second and third generation cellular networks consist of an interface to the public telephone or IP network, a radio network controller (RNC) that allocates radio resources among the users, a base station (referred to as a Node B in UMTS) that transmits and receives signals to and from the users, and user devices (MS for GSM and UE for UMTS). The LTE access network is similar with the exception that the RNC functionality has been pushed down into the enhanced Node B (eNB). The flatter architecture reduces the time required to establish data services resulting in lower latency. The architecture is shown below.

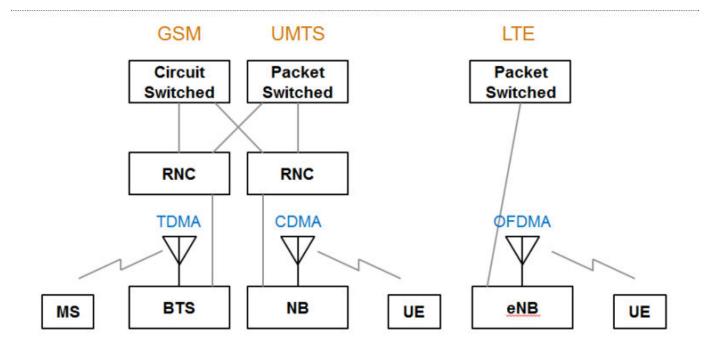

# LTE Physical Layer

The LTE radio access network is comprised of the following protocol entities.

- Packet Data Convergence Protocol (PDCP)
- Radio Link Control (RLC)
- Medium Access Control (MAC)
- The Physical Layer (PHY)

The first three protocol entities handle tasks such as header compression, ciphering, segmentation and concatenation, and multiplexing and demultiplexing. The physical layer handles coding and decoding, modulation and demodulation, and antenna mapping. The figure shows the delineation between the physical layer and higher layers.

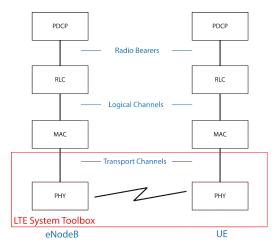

LTE Toolbox focuses on the physical layer, which is highlighted in red in the preceding figure. It also supports interfacing with portions of the RLC and MAC layers, which are highlighted in blue. The primary features of the LTE physical layer are OFDM modulation, including the time-frequency structure of the resource blocks, adaptive modulation and coding, hybrid-ARQ, and MIMO.

# **Downlink Channel Mapping**

System downlink data follows the indicated mapping between logical channels, transport channels, and physical channels. The red outline contains LTE Toolbox downlink functionality for physical channels, transport channels, and control information.

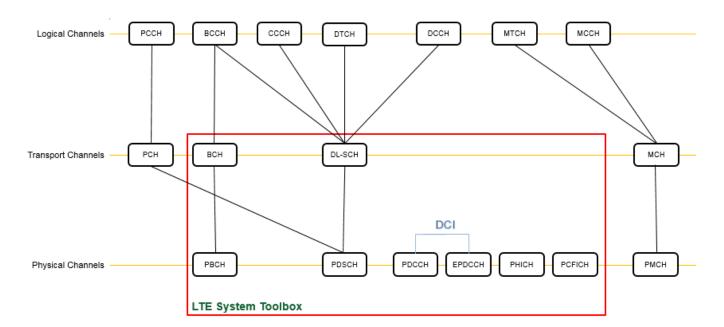

For more information, see "Downlink Channels" or the specific channel category of interest:

- "Physical Signals"
- "Physical Channels"
- "Control Information"
- "Transport Channels"

### **Uplink Channel Mapping**

System uplink data follows the indicated mapping between logical channels, transport channels, and physical channels. The red outline contains LTE Toolbox uplink functionality for physical channels, transport channels, and control information.

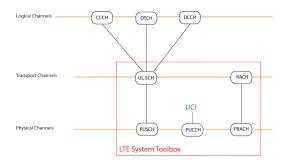

For more information, see "Uplink Channels" or the specific channel category of interest:

- · "Physical Signals"
- · "Physical Channels"
- "Transport Channels"
- "Control Information"

### **Sidelink Channel Mapping**

System sidelink data follows the indicated mapping between logical channels, transport channels, and physical channels. The red outline contains LTE Toolbox sidelink functionality for physical channels, transport channels, and control information.

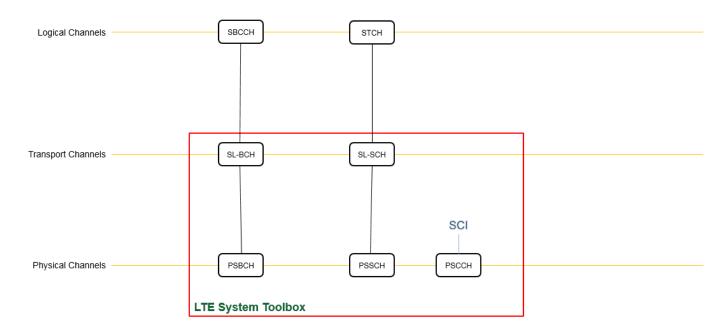

For more information, see "Sidelink Channels" or the specific channel category of interest:

- "Physical Signals"
- · "Physical Channels"
- "Transport Channels"
- "Control Information"

# References

- [1] Nohrborg, Magdalena, for 3GPP. *LTE* https://www.3gpp.org/technologies/keywords-acronyms/98-lte.
- [2] Dahlman, E., Parkvall, S., and Sköld, J.. 4G LTE / LTE-Advanced for Mobile Broadband. Kidlington, Oxford: Academic Press, 2011. pp. 112–118.

# LTE-Advanced Functionality

### In this section...

"Release 9 Positioning Reference Signal" on page 1-8

"Release 9 Dual-Layer UE-Specific Beamforming" on page 1-8

"Release 10 Downlink Enhanced MIMO" on page 1-9

"Release 10 Uplink MIMO" on page 1-10

"Release 10 Spatial Orthogonal Resource Transmit Diversity (SORTD)" on page 1-11

"Release 10 PUCCH Format 3" on page 1-11

"Release 11 Enhanced Physical Downlink Control Channel (EPDCCH)" on page 1-11

"Release 12 Carrier Aggregation" on page 1-11

"Release 12 Alternative Codebook" on page 1-12

The LTE Toolbox supports enhancements to the LTE Release 8 and 9 offerings. LTE-Advanced builds upon these earlier releases. A brief description of significant Release 9 updates is provided here prior to discussing the LTE-Advanced functionality. 3GPP defines LTE-Advanced functionality in Releases 10, 11, and 12 of the LTE Standard.

# Release 9 Positioning Reference Signal

Release 9 defines several changes to the provision for positioning within the LTE standard. These changes, which enable the network to compute the position of the UE, include:

- UE reception of a new downlink positioning reference signal (PRS) transmitted by the eNodeB.
- Transmission of the time difference of arrival to the eNodeB as a measurement.

LTE Toolbox supports the PRS with the ltePRS and ltePRSIndices functions.

To learn how to use the PRS to perform time-difference of arrival (TDOA) position estimation, see "Time Difference of Arrival Positioning Using PRS".

# Release 9 Dual-Layer UE-Specific Beamforming

Release 9 provides a dual-layer UE-specific beamforming mode. It defines two UE-specific reference signals (antenna ports 7 and 8). Two independent streams of data can be sent, one on each layer. These streams of data can be to a single UE (one rank 2 transmission) or to two UEs (two rank 1 transmissions).

LTE Toolbox supports the antenna port 5, 7, and 8 reference signals with the lteDMRS and lteDMRSIndices functions. These functions support the transmission of UE-specific reference signals for Release 8, 9 and 10. The particular UE-specific reference signals created are controlled by the transmission scheme parameter, TxScheme. For Release 9, you have the option to set TxScheme to these transmission schemes.

| <b>Parameter Setting</b> | Description                                                     |  |
|--------------------------|-----------------------------------------------------------------|--|
| 'Port7-8'                | Release 9 single-antenna port, port 7 (if NLayers=1)            |  |
|                          | Release 9 dual layer transmission, ports 7 and 8 (if NLayers=2) |  |
| 'Port8'                  | Single-antenna port, port 8                                     |  |

PDSCH transmissions, associated with antenna ports 7 and 8 (or any transmission scheme), can be made using the ltePDSCH and ltePDSCHIndices functions. These functions accept settings for the TxScheme parameter as described in the preceding table.

The UE-specific beamforming of the reference signals and PDSCH transmission is specified by the parameter W provided to lteDMRS and ltePDSCH. The lteDMRSIndices and ltePDSCHIndices functions use the NTxAnts parameter to specify the number of transmission antennas. See the function reference pages for details.

At the receiver, ltePDSCHDecode decodes PDSCH transmissions made on ports 7 and 8, under the assumption that the input will be equalized back to the transmission layers. Hence, no deprecoding is required. This behavior is consistent with the operation of lteDLChannelEstimate, which cannot assume knowledge of the UE-specific beamforming used at the transmitter when it produces the channel matrices between transmission layers and receive antennas. Therefore, the MMSE equalization carried out within ltePDSCHDecode outputs the PDSCH layers, which are then layer demapped, demodulated, and descrambled to produce soft bit estimates.

**Note** Several other functions are aware of the transmission scheme and process signals in compliance with Release 9 UE-specific beamforming, including lteDLDeprecode, lteDLPrecode, lteDLSCH, lteDLSCHDecode, lteRateMatchTurbo, and lteRateRecoverTurbo.

Release 9 transmissions on antenna ports 7 and 8 are associated with DCI Format 2B, which is supported by the lteDCI, lteDCIDecode, lteDCIInfo, ltePDCCHSearch, and lteDCIResourceAllocation functions.

### Release 10 Downlink Enhanced MIMO

Release 10 provides a further extension to downlink UE-specific beamforming with reference signals (antenna ports) for up to 8 layers. These reference signals are called demodulation reference signals (DM-RS) in the standard. To support channel estimation for up to 8 layers (noting the cell-specific reference signals support only 4 antenna ports) a new channel state information reference signal (CSI-RS) set has been added, with 8 antenna ports specifically designed for CSI estimation.

The DM-RS antenna ports are numbers 7 through 14, with ports 7 and 8 being compatible with the dual-layer UE-specific beamforming capability of Release 9. LTE Toolbox supports these reference signals with the lteDMRS and lteDMRSIndices functions. These functions support the transmission of UE-specific reference signals for Release 8, 9 and 10. The particular UE-specific reference signals created are controlled by the transmission scheme parameter, TxScheme. For Release 10, you have the option to set TxScheme to this transmission scheme.

| Parameter Setting | Description                                                    |  |
|-------------------|----------------------------------------------------------------|--|
| 'Port7-14'        | Release 10 up to 8-layer transmission, ports 7-14 (NLayers=18) |  |

PDSCH transmissions, associated with antenna ports 7 through 14 (or any transmission scheme), can be made using the ltePDSCH and ltePDSCHIndices functions. These functions accept settings for the TxScheme parameter as described in the preceding table.

The UE-specific beamforming of the reference signals and PDSCH transmission is specified by the parameter W provided to lteDMRS and ltePDSCH. The lteDMRSIndices and ltePDSCHIndices functions use the NTxAnts parameter to specify the number of transmission antennas. See the function reference pages for details.

At the receiver, ltePDSCHDecode decodes PDSCH transmissions made on ports 7 through 14, under the assumption that the input will be equalized back to the transmission layers. Hence, no deprecoding is required. This behavior is consistent with the operation of lteDLChannelEstimate, which cannot assume knowledge of the UE-specific beamforming used at the transmitter when it produces the channel matrices between transmission layers and receive antennas. Therefore, the MMSE equalization carried out within ltePDSCHDecode outputs the PDSCH layers, which are then layer demapped, demodulated, and descrambled to produce soft bit estimates.

For PMI feedback, lteDLChannelEstimate can optionally perform channel estimation against the CSI-RS. To do so, set the Reference parameter to 'CSIRS'. Then, provide this channel estimate to ltePMISelect to perform PMI selection based on the codebook for CSI reporting, which is implemented using the lteCSICodebook function.

**Note** Several other functions are aware of the transmission scheme and process signals in compliance with Release 10, including lteDLDeprecode, lteDLPrecode, lteDLSCH, lteDLSCHDecode, lteRateMatchTurbo, and lteRateRecoverTurbo.

Release 10 transmissions on antenna ports 7 through 14 are associated with DCI Format 2C, which is supported by the lteDCI, lteDCIDecode, lteDCIInfo, ltePDCCHSearch, and lteDCIResourceAllocation functions.

# Release 10 Uplink MIMO

Release 10 supports uplink MIMO, with 2 codewords transmitted on up to 4 layers on 4 antennas for the PUSCH. LTE Toolbox supports uplink MIMO similar to how it supports downlink MIMO, using cell arrays to represent multiple codeword vectors, and using multiple column matrices to represent multiple layers and transmission antennas.

Uplink MIMO transmission is provided by the ltePUSCH and lteULSCH functions. In the receiver, the timing offset function, lteULFrameOffset, searches its input across all configured DM-RS signals. By default, lteULChannelEstimate provides channel estimates to the precoded DM-RS signals, or transmission antennas, and ltePUSCHDecode uses knowledge of the precoding matrices used to perform MIMO equalization. Alternatively, you can configure lteULChannelEstimate to provide channel estimates to the DRS layers. To do so, set the Reference parameter to 'Layers'. In this case, ltePUSCHDecode equalizes back to transmission layers.

The ltePUSCHPrecode and ltePUSCHDeprecode functions perform MIMO precoding and deprecoding for the PUSCH.

The lteLayerMap and lteLayerDemap functions provide support for the uplink and downlink.

The lteACKDecode, lteACKEncode, lteRIDecode, and lteRIEncode functions support the increased number of bits that can be coded in Release 10.

To learn how to create and simulate an uplink MIMO PUSCH performance test, see "Release 10 PUSCH Multiple Codeword Transmit and Receive Modeling".

# Release 10 Spatial Orthogonal Resource Transmit Diversity (SORTD)

Release 10 incorporates spatial orthogonal resource transmit diversity (SORTD) transmission on the PUCCH and SRS channels. SORTD transmits independent versions of an encoded and modulated signal on each transmission antenna by using a different orthogonal resource for each transmission antenna. For the PUCCH, the different orthogonal resources are different PUCCH resource indices,  $n1_{\rm PUCCH}$ ,  $n2_{\rm PUCCH}$ , and  $n3_{\rm PUCCH}$ . For the SRS, the different orthogonal resources are different reference signal cyclic shifts, alpha.

SORTD transmission is supported by the ltePUCCH1, ltePUCCH1DRS, ltePUCCH1DRSIndices, ltePUCCH2Indices, ltePUCCH2DRS, ltePUCCH2DRSIndices, ltePUCCH2Indices, lteSRS, and lteSRSIndices functions.

For PUCCH formats 1 and 2 and their DM-RS signals, specify SORTD using the ResourceIdx parameter, For Release 10 this parameter is a vector of indices, rather than a scalar index as for Release 8. For the SRS, specify SORTD using the NTxAnts parameter.

In the receiver, the timing offset functions, lteULFrameOffsetPUCCH1 and lteULFrameOffsetPUCCH2, search their input across all configured DM-RS signals. The channel estimators, lteULChannelEstimatePUCCH1 and lteULChannelEstimatePUCCH2, make a channel estimate against all DM-RS signals, or transmission antennas. If using a pilot averaging frequency window size, orthogonal despreading of different DM-RS signals is supported. The pilot averaging frequency window size is always a multiple of 12.

### Release 10 PUCCH Format 3

Release 10 introduces a new PUCCH format, format 3, designed to transmit a large number of ACK indications in a single subframe. The LTE Toolbox implements PUCCH format 3 with the ltePUCCH3, ltePUCCH3Decode, ltePUCCH3DRS, ltePUCCH3DRSIndices, ltePUCCH3Indices, ltePUCCH3PRBS, lteULChannelEstimatePUCCH3 and lteULFrameOffsetPUCCH3 functions.

# Release 11 Enhanced Physical Downlink Control Channel (EPDCCH)

Release 11 introduces the Enhanced Physical Downlink Control Channel, EPDCCH, which is designed to achieve improved spectral reuse of control channel resources. It supports CoMP, downlink MIMO, beamforming and frequency domain inter-cell interference coordination (ICIC). LTE Toolbox implements EPDCCH with the lteEPDCCH, lteEPDCCHIndices, lteEPDCCHDMRS, lteEPDCCHDMRSIndices, and lteEPDCCHPRBS functions.

Coordinated multipoint (CoMP) operation in LTE Release 11 takes advantage of low latency and high capacity backhaul between base stations within a cooperating set. For a demonstration of CoMP in a dynamic point selection (DPS) scheme, see "CoMP Dynamic Point Selection with Multiple CSI Processes".

# **Release 12 Carrier Aggregation**

Release 12 introduced intersite carrier aggregation to coordinate the capabilities and backhaul of adjacent cells. For a demonstration on how to create a signal covering multiple LTE carriers using

carrier aggregation, see "Release 12 Downlink Carrier Aggregation Waveform Generation, Demodulation and Analysis".

# **Release 12 Alternative Codebook**

Release 12 introduced an alternative codebook for channel state information reporting. For more information, see lteCSICodebook.

# **Represent Resource Grids**

### In this section...

"Multidimensional Arrays" on page 1-13

"Create Empty Resource Array" on page 1-14

Represent LTE resource grids by using multidimensional arrays.

# **Multidimensional Arrays**

Before orthogonal frequency-division multiplexing (OFDM) or single-carrier frequency-division multiple access (SC-FDMA) modulation, the physical channels and signals in LTE must be mapped to different portions of the resource grid. You can represent the resource grid as a multidimensional array, which the toolbox refers to as a resource array. The first dimension of this array represents the subcarrier. The second dimension represents the OFDM or SC-FDMA symbols in the downlink or uplink, respectively. The third dimension represents the antenna ports.

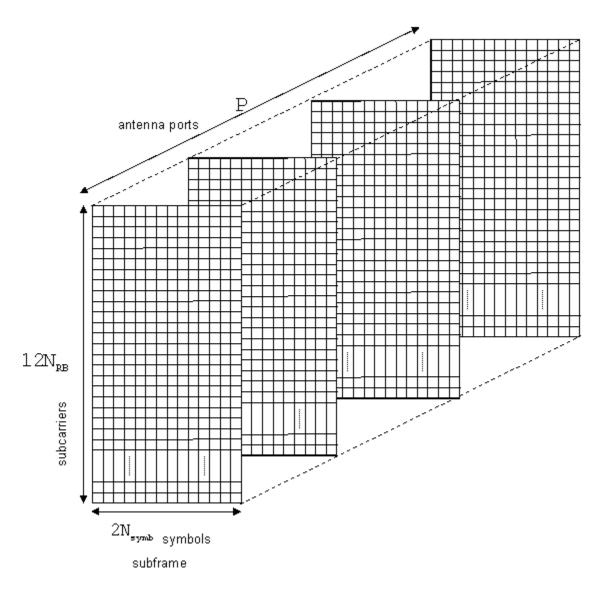

The resource array spans a subframe, equivalent to two slots, in the time domain, except for narrowband internet of things (NB-IoT) uplink transmissions, in which the resource grid spans a slot. The subframe resource array is a three-dimensional array of size  $12N_{\rm RB}$ -by- $2N_{\rm sym}$ -by-P, where  $N_{\rm RB}$  is the number of resource blocks spanning the available bandwidth,  $N_{\rm sym}$  is the number of OFDM or SC-FDMA symbols per slot, and P is the number of antenna ports. For the single-antenna case, you can use a matrix of size  $12N_{\rm RB}$ -by- $2N_{\rm sym}$ . The slot resource array is an array of size  $12N_{\rm RB}$ -by- $N_{\rm sym}$ -by-P. Because NB-IoT uplink transmissions use only one antenna port, you can use a matrix of size  $12N_{\rm RB}$ -by- $N_{\rm sym}$ . Because a resource block contains 12 subcarriers, the resource array represents a slot for NB-IoT uplink configurations or a subframe for any other configuration and whole bandwidth.

# **Create Empty Resource Array**

Create an empty downlink resource array by using two different methods. You can create valid and equivalent subframe resource arrays by using the lteDLResourceGrid function or the zeros function.

### **Initialize Required Parameters**

Create a parameter structure for a normal cyclic prefix, nine downlink resource blocks, and one transmit antenna.

```
enb = struct('CyclicPrefix','Normal','NDLRB',9,'CellRefP',1);
```

Define seven symbols per slot for use in the zeros function.

```
symbolsPerSlot = 7;
```

### **Create Empty Resource Arrays**

Create an empty subframe resource array using each method.

```
resourceGrid1 = lteDLResourceGrid(enb);
resourceGrid2 = zeros(enb.NDLRB*12,symbolsPerSlot*2,enb.CellRefP);
```

### **Compare Resource Arrays**

Compare the two resource arrays. Because both approaches generate the same result, you can use either to create an empty downlink resource array. Similarly, you can create an empty uplink, sidelink, or narrowband resource array by using the lteULResourceGrid, lteSLResourceGrid, or lteNBResourceGrid function, respectively, or the zeros function.

```
isequal(resourceGrid1,resourceGrid2)
ans = logical
1
```

# See Also

lteDLResourceGrid | lteULResourceGrid | lteResourceGrid | lteSLResourceGrid |
lteNBResourceGrid | zeros | isequal

# **Related Examples**

"Resource Grid Indexing" on page 1-16

# **Resource Grid Indexing**

### In this section...

"Overview" on page 1-16

"Subframe Resource Grid Size" on page 1-16

"Create Empty Resource Array" on page 1-17

"Resource Grid Indexing" on page 1-17

"Linear Indices and Subscripts" on page 1-18

"Converting Between Linear Indices and Subscripts" on page 1-20

"Multi-Antenna Linear Indices" on page 1-20

"Index Base" on page 1-22

"Resource Blocks" on page 1-22

### Overview

The LTE Toolbox provides facilities to generate sequences of symbols corresponding to the physical channels and signals. Indices for the mapping of these sequences to the resource grid are also generated. For convenience, the LTE Toolbox uses the MATLAB® linear indexing style to represent these indices.

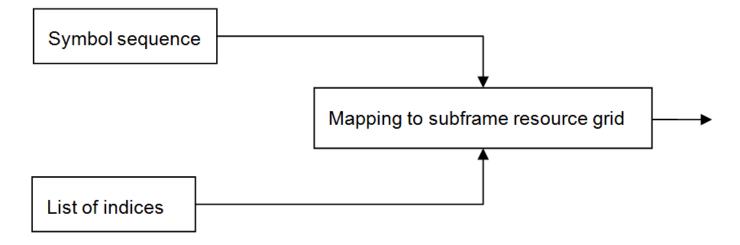

### **Subframe Resource Grid Size**

Before applying OFDM modulation (IFFT), the physical channels and signals in LTE are mapped to different portions of the subframe resource grid. The subframe resource grid is represented in the LTE Toolbox as a multidimensional array of the following size.

$$12N_{RB} \times 2N_{symb} \times P$$

In the preceding expression,  $N_{RB}$  is the number of resource blocks spanning the available bandwidth,  $N_{symb}$  is the number of OFDM (or SC-FDMA in the uplink) symbols per slot, and P is the number of antenna ports. Therefore, the resource grid represents a subframe (two slots) and whole bandwidth,

since there are 12 subcarriers per resource block. For the single antenna case, a resource grid can be a two-dimensional matrix of the following size.

```
12N_{RB} \times 2N_{symb}
```

# **Create Empty Resource Array**

Create an empty downlink resource array by using two different methods. You can create valid and equivalent subframe resource arrays by using the lteDLResourceGrid function or the zeros function.

### **Initialize Required Parameters**

Create a parameter structure for a normal cyclic prefix, nine downlink resource blocks, and one transmit antenna.

```
enb = struct('CyclicPrefix','Normal','NDLRB',9,'CellRefP',1);
```

Define seven symbols per slot for use in the zeros function.

```
symbolsPerSlot = 7;
```

### **Create Empty Resource Arrays**

Create an empty subframe resource array using each method.

```
resourceGrid1 = lteDLResourceGrid(enb);
resourceGrid2 = zeros(enb.NDLRB*12,symbolsPerSlot*2,enb.CellRefP);
```

### **Compare Resource Arrays**

Compare the two resource arrays. Because both approaches generate the same result, you can use either to create an empty downlink resource array. Similarly, you can create an empty uplink, sidelink, or narrowband resource array by using the lteULResourceGrid, lteSLResourceGrid, or lteNBResourceGrid function, respectively, or the zeros function.

```
isequal(resourceGrid1, resourceGrid2)
ans = logical
```

# **Resource Grid Indexing**

Generate a reference signal and map it to an empty resource grid for the single antenna case. The LTE Toolbox $^{\text{m}}$  has been designed to facilitate the mapping of physical channels and signals in the resource grid.

Configure cell-wide settings. Create a structure and specify the cell-wide settings as its fields.

```
enb.CyclicPrefix = 'Normal';
enb.NDLRB = 6;
enb.CellRefP = 1;
enb.NCellID = 1;
enb.NSubframe = 0;
```

```
enb.DuplexMode = 'FDD';
antPort = 0;
```

Create an empty subframe resource grid by using the lteDLResourceGrid function, then populate the grid with reference symbols by using the lteCellRSIndices and lteCellRS functions.

```
resourceGrid = lteDLResourceGrid(enb);
ind = lteCellRSIndices(enb,antPort);
rs = lteCellRS(enb,antPort);
resourceGrid(ind) = rs;
```

To generates a list of indices identifying where to map the reference signal use the function lteCellRSIndices. To generate the reference signal symbols, use the lteCellRS function.

# **Linear Indices and Subscripts**

Generate indices in linear and subscript form. All of the LTE Toolbox $^{\text{\tiny TM}}$  index generation functions can produce linear or subscript formats by setting the appropriate options. The default is linear indexing, which allows access to any element of a matrix with a single index value. Using subscripted indexing in a 2-D matrix, you can access each element with a set of two elements representing the row and column equivalents.

The linear indexing style allows you to conveniently map the reference sequence symbols to the appropriate location in the resource grid with just one line of code. Mapping reference symbols to the resource grid using subscripted indices would require more finesse.

Create a structure specifying the cell-wide settings as its fields. Assign zero as the antenna port number.

```
enb.CyclicPrefix = 'Normal';
enb.NDLRB = 6;
enb.CellRefP = 1;
enb.NCellID = 1;
enb.NSubframe = 0;
enb.DuplexMode = 'FDD';
antPort = 0;
```

Create an empty subframe resource grid by using the lteDLResourceGrid function, then create reference signal symbols by using the lteCellRS function. View the empty resource grid.

```
resourceGrid = lteDLResourceGrid(enb);
rs = lteCellRS(enb,antPort);
mesh(abs(resourceGrid))
view(2)
```

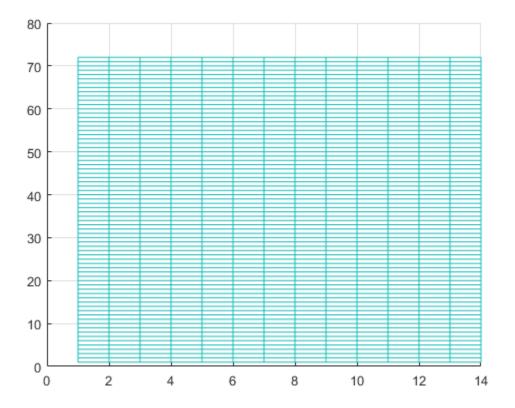

Generate linear indices.

ind\_lin = lteCellRSIndices(enb,antPort);

Map the reference signal symbols to the resource grid.

resourceGrid(ind\_lin) = rs;

Show the reference symbols active for the cell-wide settings assigned in enb by plotting the updated resource grid.

```
figure
mesh(abs(resourceGrid))
view(2)
```

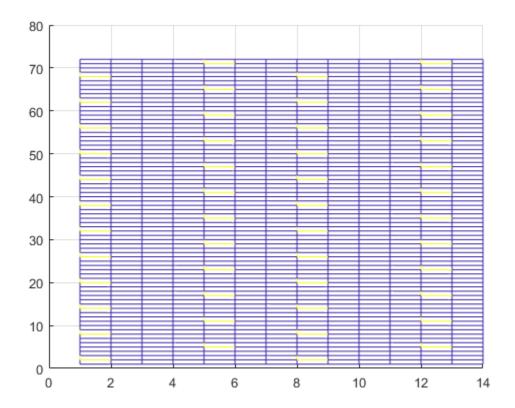

Alternatively, generate indices in subscript form by providing the 'sub' option string for lteCellRSIndices. In this case, the output indices represent the resource grid in the form [subcarrier, OFDM symbol, antenna port].

```
ind_sub = lteCellRSIndices(enb,antPort,'sub');
```

# **Converting Between Linear Indices and Subscripts**

Conversion between linear indices and subscripts can be achieved using the MATLAB ind2sub and sub2ind functions. Alternatively, all index generation functions in the LTE Toolbox can produce both formats.

# **Multi-Antenna Linear Indices**

Generate indices in multi-antenna linear form. This form is a variant of the MATLAB® linear indexing style in which the indices corresponding for each antenna port are in a different column. However, all indices are still in linear form. Several toolbox functions return indices in multi-antenna linear form.

To illustrate this, call the function ltePDSCH for the four antenna case.

```
enb.CellRefP = 4;
enb.CFI = 1;
enb.NCellID = 1;
enb.NSubframe = 0;
```

```
enb.NDLRB = 6;
enb.CyclicPrefix = 'Normal';
enb.DuplexMode = 'FDD';
pdsch.TxScheme = 'TxDiversity';
pdsch.Modulation = 'QPSK';
pdsch.RNTI = 1;
pdsch.PRBSet = (0:5).';
data = ones(768,1);
symb = ltePDSCH(enb,pdsch,data);
size(symb)
ans = 1 \times 2
   384
           4
symb(1:10,:)
ans = 10 \times 4 complex
  -0.5000 - 0.5000i
                      0.0000 + 0.0000i
                                         -0.5000 - 0.5000i
                                                              0.0000 + 0.0000i
   0.5000 - 0.5000i
                      0.0000 + 0.0000i
                                         -0.5000 + 0.5000i
                                                              0.0000 + 0.0000i
   0.0000 + 0.0000i
                     -0.5000 - 0.5000i
                                          0.0000 + 0.0000i
                                                              0.5000 - 0.5000i
   0.0000 + 0.0000i
                     -0.5000 - 0.5000i
                                          0.0000 + 0.0000i
                                                             -0.5000 + 0.5000i
   0.5000 - 0.5000i
                      0.0000 + 0.0000i
                                          0.5000 + 0.5000i
                                                              0.0000 + 0.0000i
  -0.5000 + 0.5000i
                      0.0000 + 0.0000i
                                          0.5000 + 0.5000i
                                                              0.0000 + 0.0000i
   0.0000 + 0.0000i
                      0.5000 + 0.5000i
                                                             -0.5000 + 0.5000i
                                          0.0000 + 0.0000i
                                                              0.5000 - 0.5000i
   0.0000 + 0.0000i
                      0.5000 + 0.5000i
                                          0.0000 + 0.0000i
  -0.5000 - 0.5000i
                      0.0000 + 0.0000i
                                          0.5000 + 0.5000i
                                                              0.0000 + 0.0000i
  -0.5000 + 0.5000i
                      0.0000 + 0.0000i
                                         -0.5000 + 0.5000i
                                                              0.0000 + 0.0000i
```

The output argument, symb, is a matrix with four columns, in which each column corresponds to each antenna port.

In a similar format, generate the indices for the PDSCH by calling ltePDSCHIndices.

```
pdschIndices = ltePDSCHIndices(enb,pdsch,pdsch.PRBSet);
size(pdschIndices)
ans = 1 \times 2
   384
            4
pdschIndices(1:10,:)
ans = 10x4 uint32 matrix
    145
           1153
                  2161
                          3169
           1154
                  2162
    146
                          3170
    147
           1155
                  2163
                           3171
    148
           1156
                  2164
                          3172
    149
           1157
                  2165
                          3173
    150
                          3174
           1158
                  2166
    151
           1159
                  2167
                          3175
```

3176

152

1160

2168

```
153 1161 2169 3177
154 1162 2170 3178
```

Again, each column corresponds to each of the four antenna ports. The concatenation of all four columns produces a column vector of indices using the MATLAB linear indexing style.

### **Index Base**

Generate either zero-based or one-based indices. All mapping operations in the LTE technical specification (TS) documents refer to zero-based indexing. However, MATLAB® indices must be one-based. LTE Toolbox™ generates one-based indices by default, but you can generate zero-based indices by setting the appropriate options string.

Create a cell-wide setting structure and assign an antenna port number.

```
enb.NDLRB = 6;
enb.NCellID = 1;
enb.CyclicPrefix = 'Normal';
enb.DuplexMode = 'FDD';
antPort = 0;
```

Since one-based indexing is the default, you can generate one-based indices by specifying the '1based' flag or leaving it out.

```
ind = lteCellRSIndices(enb,antPort);
ind = lteCellRSIndices(enb,antPort,'lbased');
```

Generate zero-based indices by specifying the 'Obased' flag.

```
ind = lteCellRSIndices(enb,antPort,'Obased');
```

### **Resource Blocks**

The 3GPP documents describes a *resource block* to be a group of resource elements spanning 12 consecutive subcarriers in the frequency domain and one slot in the time domain. For processing efficiency, the LTE Toolbox<sup>™</sup>, operates on a subframe (two timeslot) basis and describes a *resource block pair* to represent 12 consecutive subcarriers spanning in the frequency domain and one subframe (two slots) in the time domain. For example, the command ltePDSCHIndices uses the parameter PRBSet to define the set of physical resource block (PRB) indices for a subframe of data.

Create the cell-wide settings structure and define the PDSCH configuration.

```
enb.CellRefP = 4;
enb.CFI = 1;
enb.NCellID = 1;
enb.NSubframe = 0;
enb.NDLRB = 6;
enb.CyclicPrefix = 'Normal';
enb.DuplexMode = 'FDD';
pdsch.TxScheme = 'TxDiversity';
pdsch.Modulation = 'QPSK';
```

```
pdsch.RNTI = 1;
pdsch.PRBSet = (0:5).';
Create a set of PDSCH PRB indices for the initialized configuration.
pdschIndices = ltePDSCHIndices(enb,pdsch,pdsch.PRBSet);
size(pdschIndices)
ans = 1 \times 2
   384
           4
pdschIndices(1:10,:)
ans = 10x4 uint32 matrix
          1153
                  2161
                         3169
    146
          1154
                  2162
                         3170
    147
          1155
                  2163
                         3171
    148
          1156
                  2164
                         3172
    149
          1157
                  2165
                         3173
    150
          1158
                  2166
                         3174
    151
          1159
                  2167
                         3175
                         3176
    152
          1160
                  2168
    153
          1161
                  2169
                         3177
    154
          1162
                  2170
                         3178
pdsch
pdsch = struct with fields:
      TxScheme: 'TxDiversity'
    Modulation: 'QPSK'
          RNTI: 1
        PRBSet: [6x1 double]
```

pdsch.PRBSet can be either a column vector or a two-column matrix. If you provide a column vector, the resource allocation is the same in both slots of the subframe, which means the set of resource indices applies to both subframe time slots. On the other hand, if you provide a two-column matrix, the PRB indices refer to each slot individually.

# See Also

lteCellRSIndices | lteCellRS | ltePDSCHIndices | ltePDSCH | lteDLResourceGrid | zeros

# **Related Examples**

• "Parameterization" on page 1-24

# **Parameterization**

# In this section... "Parameter Structures" on page 1-24 "Create a Cell-Wide Settings Structure" on page 1-24 "Cell-Wide Parameters" on page 1-25 "Optional Output Formats" on page 1-25

Some of the functions in the LTE Toolbox require a large number of parameters. To simplify the process, the LTE Toolbox groups relevant parameters together into structures.

# **Parameter Structures**

Consider, as an example, the task of generating PCFICH symbols and mapping indices. For this task, you can call the functions ltePCFICH, and ltePCFICHIndices. The ltePCFICH function also requires cw, an input bit vector. For this input, you can call the lteCFI function. All three functions require a parameter structure, enb, that represents the eNodeB cell-wide settings.

The function ltePCFICH requires enb to have at least the following fields.

- NCellID Physical layer cell identity
- CellRefP Number of cell-specific reference signal antenna ports. Valid values are 1, 2, and 4.
- NSubframe Subframe number

In comparison, the function ltePCFICHIndices requires enb to have at least the following fields.

- NCellID Physical layer cell identity
- NDLRB Number of downlink resource blocks

Finally, the function lteCFI only requires end to have one field, CFI. In all cases, if additional fields are present and not required, the function ignores them.

# Create a Cell-Wide Settings Structure

This example shows how to create a cell-wide settings structure. In particular, you can create a parameter structure, enb, that has all the fields required by the lteCFI, ltePCFICH, and ltePCFICHIndices functions.

Create a new parameter structure, enb, with only one field, CFI.

```
enb.CFI = 1;
```

Create a 32-element bit vector, cw, representing the rate 1/16 block encoding of the control format indicator (CFI) value. To do so, call the lteCFI function. Provide enb as an input argument.

```
cw = lteCFI(enb);
Add additional fields to enb.
enb.NCellID = 0;
enb.CellRefP = 1;
```

```
enb.NSubframe = 0;
enb.NDLRB = 9;
```

Generate the PCFICH complex symbols by calling the ltePCFICH function, providing the enb structure and the cw bit vector as input arguments.

```
sym = ltePCFICH(enb,cw);
```

Although ltePCFICH does not require that enb have the NDLRB field, this does not cause a problem. In this case, the function ignores any non-required fields.

Generate the PCFICH mapping indices by calling the ltePCFICHIndices function, providing the enb structure as an input argument.

```
ind = ltePCFICHIndices(enb);
```

Although ltePCFICHIndices does not require the enb.NSubframe field, it does not cause a problem. The function ignores any fields that it does not require.

You can remove fields from a structure by using the MATLAB® rmfield function but, as shown, removing the field is not necessary.

# **Cell-Wide Parameters**

Many functions in the LTE Toolbox require a parameter structure called enb. This parameter represents the eNodeB, or cell-wide, settings which are common to all user equipments (UEs) in the cell. This structure can include the following fields, which are among the most common.

- NCellID Physical layer cell identity
- CellRefP Number of cell-specific reference signal antenna ports. Valid values are 1, 2, and 4.
- CyclicPrefix Length of cyclic prefix. Valid values are 'Normal' and 'Extended'.
- NSubframe Subframe number
- NDLRB Number of downlink resource blocks

Different functions require different fields. Not all functions that require the enb structure need all the fields listed above. Some functions require only a subset of those listed above. In this case, any non-required fields are ignored.

When optional parameter fields are not specified, a function in the LTE Toolbox may assume default settings. In this case, the toolbox produces warning messages to specify the default values that it is using. You may control these warnings using the lteWarning function.

# **Optional Output Formats**

This example shows how to pass optional inputs to certain functions to change the output format provided from the function.

Create a new parameter structure, enb.

```
enb.NCellID = 0;
enb.CellRefP = 1;
enb.NSubframe = 0;
```

```
enb.NDLRB = 9;
enb.Ng = 'Sixth';
```

For example, consider the case where a list of indices for a certain physical channel is generated using ltePCFICHIndices.

The input argument, enb, is a structure with the appropriate fields. By default, these indices are onebased, as opposed to the zero-based indices specified in the technical specification (TS) documentation.

```
ind = ltePCFICHIndices(enb):
firstIndex = ind(1)
firstIndex = uint32
```

Change the base number used in the index generation by providing an additional optional input argument. Specify 'Obased' to generate zero-based indices or '1based' to generate one-based indices.

```
ind = ltePCFICHIndices(enb, 'Obased');
firstIndex Obased = ind(1)
firstIndex_Obased = uint32
   1
ind = ltePCFICHIndices(enb, 'lbased');
firstIndex 1based = ind(1)
firstIndex 1based = uint32
   2
```

The first index generated when no optional argument is provided matches the first index when '1based' is specified. The optional input is not required. If you do not specify an optional input, the function uses the default value.

Specify multiple output format options for a function by providing a cell array input argument, opts.

```
opts = {'sub', '1based', 'reg'};
pcfichInd = ltePCFICHIndices(enb, opts)
pcfichInd = 4x3 \ uint32 \ matrix
         1
              1
   25
         1
              1
   55
         1
              1
   79
```

The generated PCFICH indices are in subscript indexing style, one-based, and refer to resource element groups. The cell array of options that you specify indicates the format for the returned indices.

Varying the order of the opts cell entries produces the same result.

```
opts = {'lbased', 'sub', 'reg'};
pcfichInd = ltePCFICHIndices(enb, opts)
```

 $pcfichInd = 4x3 \ uint32 \ matrix$ 

| Τ  | Т | Τ |
|----|---|---|
| 25 | 1 | 1 |
| 55 | 1 | 1 |
| 79 | 1 | 1 |

The order in which you provide the opts inputs is not relevant. Both cases produce the same values in the output argument, pcfichInd.

# **See Also**

ltePCFICH|ltePCFICHIndices|lteCFI|rmfield|lteWarning

# **Related Examples**

- "LTE Parameterization for Waveform Generation and Simulation"
- "UL-SCH Parameterization" on page 1-28

# **UL-SCH Parameterization**

```
In this section...

"Set UL-SCH Parameters in Scalar Structure" on page 1-28

"Set UL-SCH Parameters in Structure Array" on page 1-29
```

A number of the uplink shared channel (UL-SCH) and PUSCH related functions offer two different ways of parameterizing multiple codewords in the UL-SCH or PUSCH-specific parameter structure. As with many functions in the LTE Toolbox, the parameters associated with codewords can be combined together in the individual fields of a single scalar (1-by-1) structure. However, many UL-SCH-specific functions also allow each codeword to be defined by separate independent elements of a (1-by-2) structure array. This feature offers additional flexibility and results in more compact code when explicit fine-grained parameterization of the individual processing steps is required.

# **Set UL-SCH Parameters in Scalar Structure**

This example shows how to parameterize an UL-SCH or PUSCH-specific parameter structure using two different representations. Consider creating a parameter structure for the lteULSCHDeinterleave function.

When UCI is being transmitted on the UL-SCH, the deinterleaving and UCI demultiplexing operations require explicit knowledge of number of control channel symbols within the codeword. For example, for a single LTE Release 8 codeword, the UL-SCH specific parameters can be defined by a scalar (1-by-1) structure.

```
ulsch1.Modulation = 'QPSK';
ulsch1.QdCQI = 4;
ulsch1.QdRI = 2;
ulsch1.QdACK = 2;
```

In this case, there are four CQI, two RI, and two HARQ-ACK symbols within the QPSK-modulated codeword.

When moving to a full LTE-Advanced uplink transmission, you must consider a second possible codeword and the impact of the additional PUSCH layering. This layering can be achieved either by adding values in the structure field values above or by using a 1-by-2 element structure array to define the codeword pair. For example, transmit a second 16-QAM-modulated codeword also, which now carries the CQI and both codewords are sent on a total of three spatial layers.

```
ulsch2.Modulation = {'QPSK','16QAM'};
ulsch2.NLayers = 3;
ulsch2.QdCQI = [0,4];
ulsch2.QdRI = 2;
ulsch2.QdACK = 2;
```

Since the CQI should only be transmitted on one of the codewords (the second one here) this symbol allocation is signaled by setting ulsch2.QdCQI = [0,4].

You must explicitly specify some parameters for each codeword. However, in general, when using a single 1-by-1 structure for multi-codeword parameterization, scalar parameter field values are assigned to all codewords. The structure ulsch2 sets the number of RI and HARQ-ACK coded modulation symbols per layer per codeword to two. Make this number of symbols explicit for each codeword by defining the QdRI and QdACK fields as 1-by-2 vectors.

```
ulsch2.QdRI = [2,2];
ulsch2.QdACK = [2,2];
```

One special case is the parameter field which controls the number of spatial layers, NLayers, which has slightly different semantics. If this field value is scalar, it defines the total number of layers across all codewords. Following the LTE standard formulae, when you set the total number of layers to three, the LTE Toolbox $^{\text{TM}}$  partitions one layer for the first codeword and two layers for the second codeword. Make this layer allocation per codeword explicit by defining the NLayers field as a 1-by-2 vector.

```
ulsch2.NLayers = [1,2];
```

In summary, you can write the overall parameter structure by declaring all of the parameter fields at once.

```
ulsch2.Modulation = {'QPSK','16QAM'};
ulsch2.NLayers = [1,2];
ulsch2.QdCQI = [0,4];
ulsch2.QdRI = [2,2];
ulsch2.QdACK = [2,2];
```

This structure is equivalent to the ones created earlier.

# **Set UL-SCH Parameters in Structure Array**

This example shows how to parameterize an UL-SCH or PUSCH-specific parameter structure using two different representations. Consider creating a parameter structure for the lteULSCHDeinterleave function.

When UCI is being transmitted on the UL-SCH, the deinterleaving and UCI demultiplexing operations require explicit knowledge of number of control channel symbols within the codeword. For example, for a single LTE Release 8 codeword, the UL-SCH specific parameters can be defined by a scalar (1-by-1) structure.

```
ulsch1.Modulation = 'QPSK';
ulsch1.QdCQI = 4;
ulsch1.QdRI = 2;
ulsch1.QdACK = 2;
```

The UL-SCH-specific structure also allows each codeword to be defined by separate, independent elements of a 1-by-2 structure array. In this case, the important distinction is that no parameter field values are implicitly shared between the codewords. Each field value applies only to the codeword associated with that structure array element. For example, redefine the single codeword structure by creating a new 1-by-2 structure array containing two identical elements.

```
ulsch2(1:2) = ulsch1
ulsch2=1×2 struct array with fields:
    Modulation
    QdCQI
    QdRI
    QdACK
```

Update only the parameters which are different for each codeword.

```
ulsch2(1).QdCQI = 0;
ulsch2(2).Modulation = '16QAM';
```

Add the explicit number of layers per codeword parameter, NLayers, to the elements of the structure array.

```
[ulsch2.NLayers] = deal(1,2);
```

View the first element of the final ulsch2 structure array.

### ulsch2(1)

```
ans = struct with fields:
    Modulation: 'OPSK'
         QdCQI: 0
          QdRI: 2
         QdACK: 2
       NLayers: 1
```

View the second element of the final ulsch2 structure array.

# ulsch2(2)

```
ans = struct with fields:
    Modulation: '160AM'
         OdCOI: 4
          0dRI: 2
         QdACK: 2
       NLayers: 2
```

Both of these forms of UL-SCH parameter representation can be used in many of the UL-SCH- and PUSCH-related functions. In additional, the lteULSCHInfo function can return its output structure in either form:

- To receive a structure array, set the second element of the 1-by-2 opts cell array to 'cwseparate'.
- To receive a scalar structure, set it to 'cwcombined'.

# See Also

lteULSCHDeinterleave | lteULSCHInfo

# **Related Examples**

"Parameterization" on page 1-24

# **High-Level Examples**

- "App-Based LTE Waveform Generation" on page 2-2
- "Transmit-Receive Chain Processing" on page 2-5

# **App-Based LTE Waveform Generation**

This example shows how to generate LTE test model (E-TM) and reference measurement channel (RMC) waveforms by using the **LTE Waveform Generator** app.

### **Open LTE Waveform Generator App**

On the **Apps** tab of the MATLAB® toolstrip, select the **LTE Waveform Generator** app icon under **Signal Processing and Communications**. This section opens the **Wireless Waveform Generator** app configured for LTE waveform generation.

### Select LTE Waveform

Choose the waveform you want to generate by selecting one of the options under **LTE (4G)** in the **Waveform Type** section of the app toolstrip. The app supports these waveforms.

- Downlink RMC
- Uplink RMC
- Test Models

### **Generate LTE Waveform**

Set the parameters for the selected waveform by specifying options in the **Waveform** tab on the left pane of the app. Add impairments and select visualization tools by specifying options in the **Generation** section of the app toolstrip. To visualize the waveform, click **Generate**.

For example, this figure shows the visualization results of a downlink RMC waveform with default parameters.

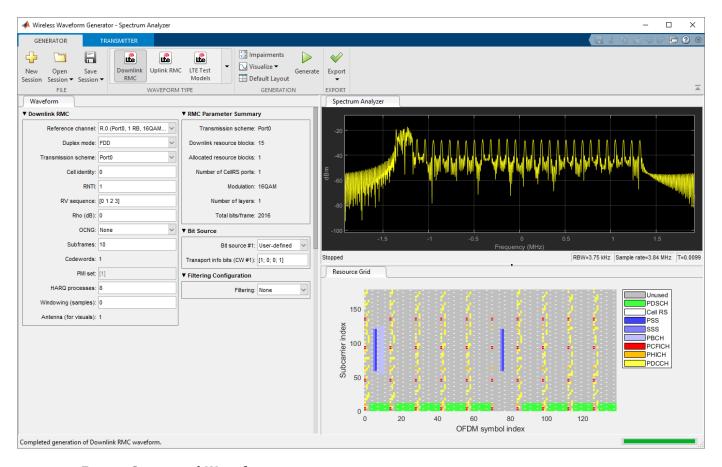

### **Export Generated Waveform**

You can export the generated waveform and its parameters by clicking **Export**. You can export the waveform to:

- A MATLAB script with a .m extension, which you can run to generate the waveform without the app
- A file with a .bb or .mat extension
- Your MATLAB workspace as a structure
- A Simulink® block, which you can use to generate the waveform in a Simulink model without the app

### Transmit LTE Waveform

This feature requires "Instrument Control Toolbox"™ software. To transmit a generated waveform, click the **Transmitter** tab on the app toolstrip and configure the instruments. You can use any instrument supported by the rfsiggen (Instrument Control Toolbox) function.

# References

[1] 3GPP TS 36.141. "Base Station (BS) conformance testing." 3rd Generation Partnership Project; Technical Specification Group Radio Access Network; Evolved Universal Terrestrial Radio Access (E-UTRA). https://www.3gpp.org.

- [2] 3GPP TS 36.101. "Evolved Universal Terrestrial Radio Access (E-UTRA); User Equipment (UE) radio transmission and reception." 3rd Generation Partnership Project; Technical Specification Group Radio Access Network. https://www.3gpp.org.
- [3] 3GPP TS 36.104. "Evolved Universal Terrestrial Radio Access (E-UTRA); Base Station (BS) radio transmission and reception." 3rd Generation Partnership Project; Technical Specification Group Radio Access Network. https://www.3gpp.org.

# See Also

# Apps

LTE Waveform Generator

# **More About**

• "Use Wireless Waveform Generator App"

# **Transmit-Receive Chain Processing**

# **Transmit-Receive Chain**

This example shows how to implement an LTE transmit and receive chain, as shown in this figure.

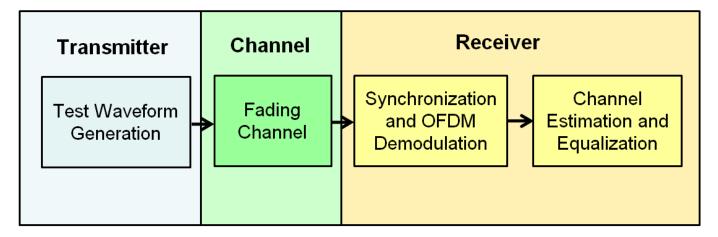

Generate an E-UTRA test model (E-TM) configuration. Use this configuration to generate the waveform and populate the resource grid.

```
enb = lteTestModel('1.1','1.4MHz');
[txwave,txgrid,info] = lteTestModelTool(enb);
```

Plot a graphical representation of the transmit resource grid.

```
figure('Color','w');
helperPlotTransmitResourceGrid(enb,txgrid);
```

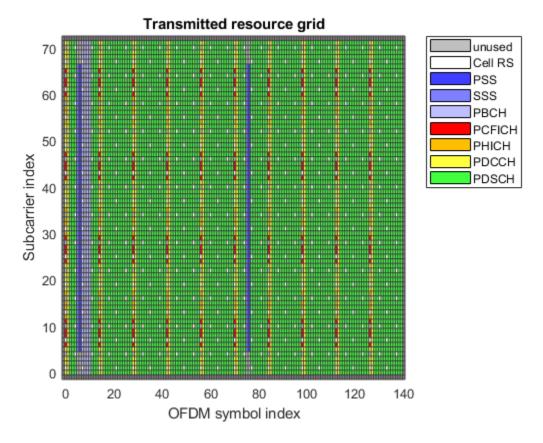

The figure shows a resource grid populated with E-TM 1.1 resource elements.

Simulate transmission through a fading channel propagation model.

```
channel.ModelType = 'GMEDS';
channel.DelayProfile = 'EVA';
channel.DopplerFreq = 70;
channel.MIMOCorrelation = 'Medium';
channel.NRxAnts = 1;
channel.InitTime = 0;
channel.InitPhase = 'Random';
channel.Seed = 17;
channel.NormalizePathGains = 'On';
channel.NormalizeTxAnts = 'On';
channel.SamplingRate = info.SamplingRate;
channel.NTerms = 16;
rxwave = lteFadingChannel(channel,[txwave;zeros(25,1)]);
Plot the time-varying power of the received waveform.
figure('Color','w');
helperPlotReceiveWaveform(info,rxwave);
```

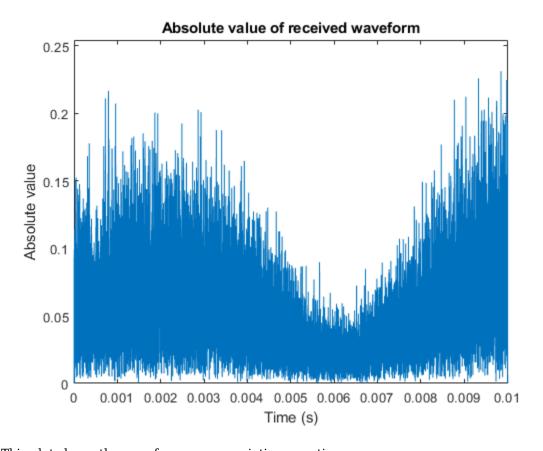

This plot shows the waveform power variation over time.

Perform frame synchronization.

```
offset = lteDLFrameOffset(enb,rxwave);
rxwave = rxwave(offset:end,:);
```

Perform OFDM demodulation.

```
rxgrid = lteOFDMDemodulate(enb,rxwave);
```

Create a surface plot showing the power of the received grid for each subcarrier and OFDM symbol.

```
figure('Color','w');
helperPlotReceiveResourceGrid(enb,rxgrid);
```

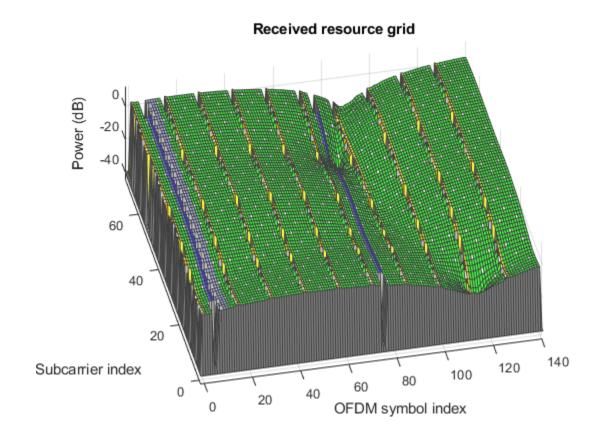

This plot shows the received grid power.

Estimate the channel and noise.

```
cec.PilotAverage = 'UserDefined';
cec.FreqWindow = 9;
cec.TimeWindow = 9;
cec.InterpType = 'Cubic';
cec.InterpWindow = 'Centered';
cec.InterpWinSize = 3;
[hest,nest] = lteDLChannelEstimate(enb,cec,rxgrid);
```

Create a surface plot showing the magnitude of the channel estimate for each OFDM symbol across the subcarriers.

```
figure('Color','w');
helperPlotChannelEstimate(hest);
```

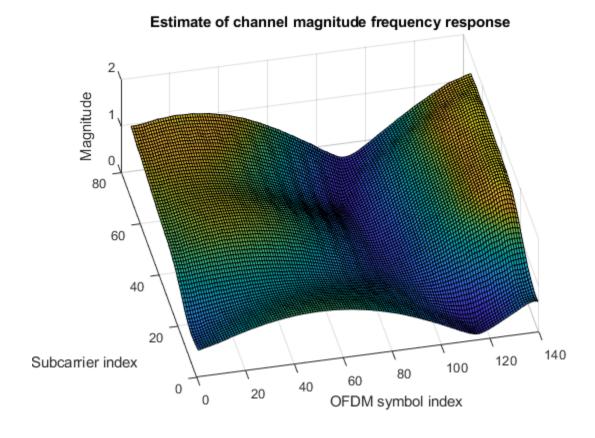

This figure shows an estimate of channel magnitude frequency response.

Finally, perform minimum mean-square error (MMSE) equalization on the received grid.

```
eqgrid = lteEqualizeMMSE(rxgrid,hest,nest);
```

Create a surface plot of the power of the equalized resource grid, in dB.

```
figure('Color','w');
helperPlotEqualizedResourceGrid(enb,eqgrid);
```

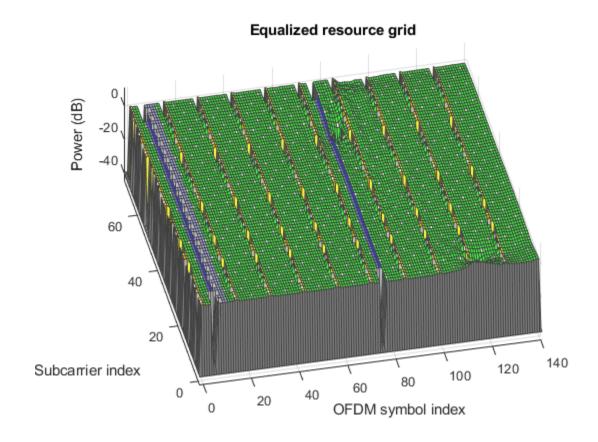

As can be seen the equalization flattened the power response across the resource grid.

# **See Also**

lteTestModel | lteTestModelTool | lteFadingChannel | lteDLFrameOffset |
lteOFDMDemodulate | lteDLChannelEstimate | lteEqualizeMMSE

# **Related Examples**

- "Generate a Test Model"
- "Simulate Propagation Channels"
- "Find Channel Impulse Response"

# **More About**

- "Propagation Channel Models"
- "Channel Estimation"